ল্যাপটপপর সাপে প্রাপেক্টর কাপেকশে ও প্সটআপ

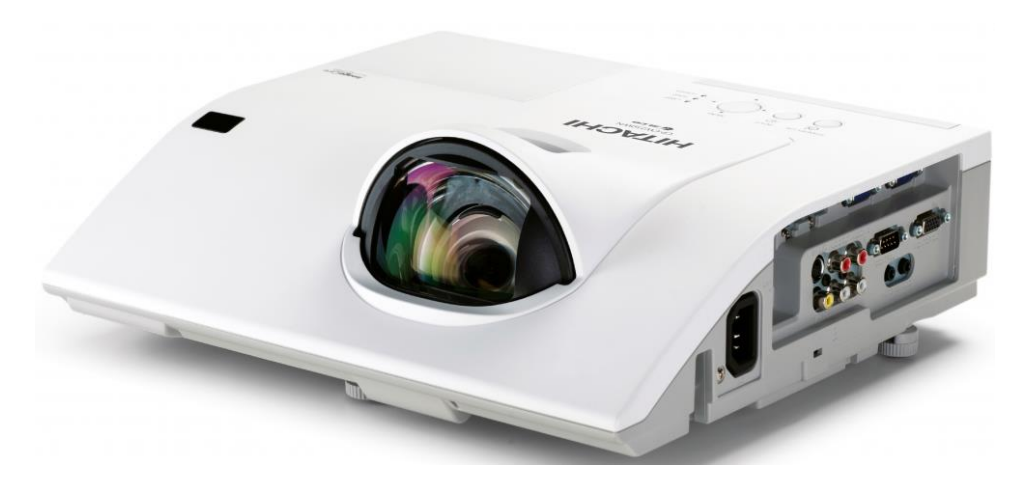

ক্লাসরুমে মাল্টিমিডিয়া প্রোজেক্টর ইন্সটলেশন এর জন্য প্রথমে প্রোজেক্টরের পাওয়ার কেবলটি দেখান গোলাকার বৃত্তের পোর্টে লাগিয়ে দিন। এরপর পাওয়ার কেবলটি অন্য প্রান্থে ইলেকট্রিক বোর্ডে লাগাতে হবে।

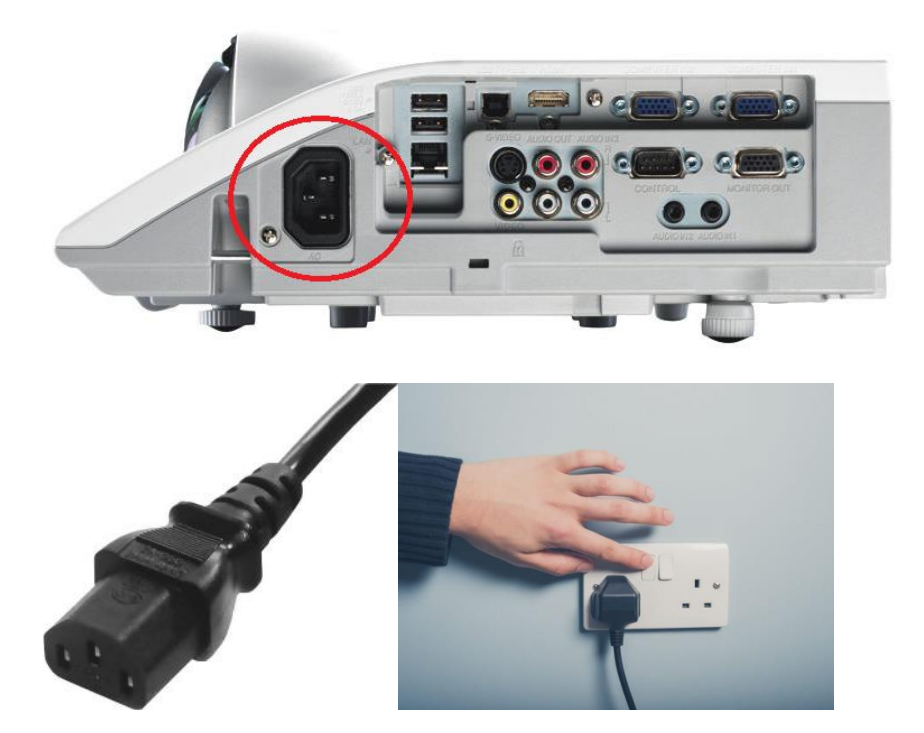

এরপর মাল্টিমিডিয়া প্রোজেক্টরের ভিজিএ পোর্টে একটি কেবলের এক প্রান্থ কম্পিউটার এর ভিজিএ পোর্টে লাগিয়ে দিন ঠিক যেমনটা চিত্রে দেখান আছে।

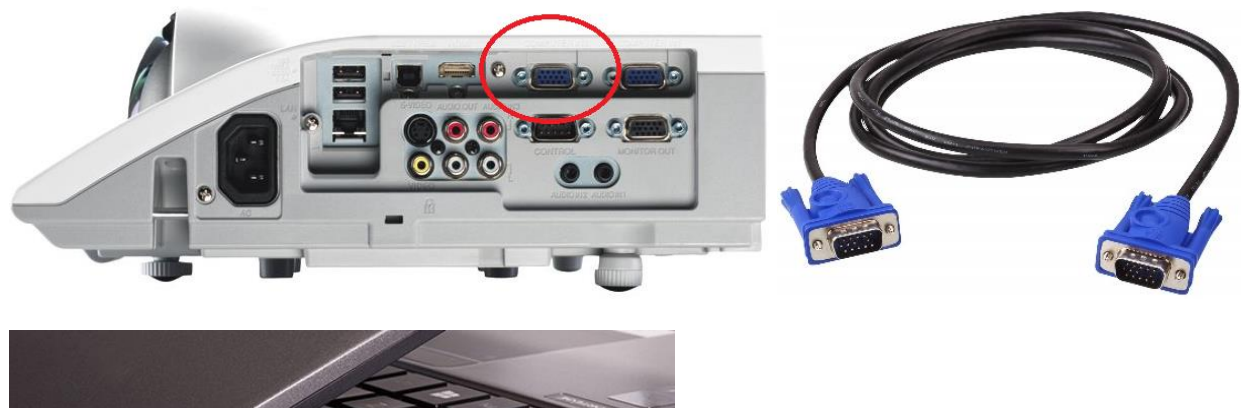

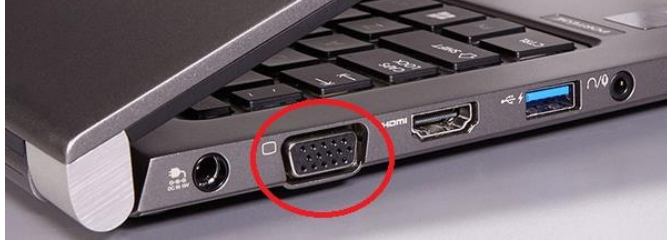

পাওয়ার কেবল এবং ভিজিএ কেবল ঠিক মত লাগান হলে অয়াল সকেটের পাওয়ার সুইচ অন করতে হবে। প্রজেক্টরে ইলেকট্রিক পাওয়ার আসলে এলই ডি লাইট জলে উঠবে। এরপর প্রোজেক্টরের সাথে থাকা রিমোট কন্ট্রোল এর পাওয়ার বাটন চাপ দিয়ে প্রোজেক্টর অন রাখতে হবে। মনে রাখতে হবে প্রোজেক্টর অন থাকার সময় রিমোট পাওয়ার বাটন একবার ও প্রজেক্টর বন্ধের সময় পাওয়ার বাটন দুইবার চাপ দিতে হবে।

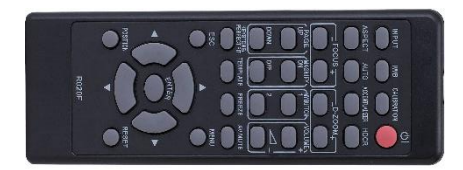

মাল্টিমিডিয়া প্রজেক্টরে সার্চ বাটন চাপ দিয়ে ইনপুট পরিবর্তন করে এক বা একাধিক ডিভাইস দ্বারা প্রজেকশন করা যায়।

এছাড়া বিভিন্ন সেটিংস পরিবর্তন করতে হলে মেনু বাটন দ্বারা সেটিংস পরিবর্তন করা যায়।